### **lilo.linux.or.jp**を**buster**から**bullseye**に 上げた

#### Kazuhiro NISHIYAMA

#### LILO&東海道らぐオフラインミーティング 2024-01-28

Powered by Rabbit 3.0.3

# 自己紹介

#### 西山 和広

- Ruby のコミッター
- twitter, github など: @znz
- 株式会社Ruby開発 www.ruby-dev.jp
- lilo.linux.or.jp のサーバー管理者の1人

## **lilo.linux.or.jp** とは

- LILO の Web やメーリングリスト
- さくらの VPS
- Debian GNU/Linux

## 更新対象

Debian GNU/Linux 10 (buster) = oldoldstable Current LTS: August 1st, 2022 to June 30th, 2024

- Debian GNU/Linux 11 (bullseye) = oldstable Future LTS: August 15th, 2024 to June 30th, 2026
- https://wiki.debian.org/LTS

## 事前チェックしたもの

https://packages.debian.org/libpam-google-authenticator

 $\bullet$  20170702-2  $\rightarrow$  20191231-2

●メンテナンスされてるし、非互換もなさそう

https://packages.debian.org/dokuwiki

0.0.20180422.a-2 → 0.0.20180422.a-2.1

●もっと新しいバージョンに上げるときは何か対応が必要かも

## 事前チェックしたもの

• milter-manager

- Debian 公式以外から入れているので
- https://packagecloud.io/milter-manager/repos に bullseye と el/7,8,9 しかな さそう
- https://packages.debian.org/milter-manager もまだない

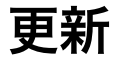

#### ●事前に想定していたものは問題なく上がった

• dpkg -l | awk '/^rc/ { print \$2 }' で mailman が消えてい ることに気付く

### **mailman → mailman3**

- 検索して出てきたブログ記事を参考にして作業
	- https://blog.daionet.gr.jp/knok/2021/10/13/mailman2-3-migration-on-debian/ など
- 消えてしまったので mailman 2.1 のコマンドを使った調査は不 可能

パッケージインストール

●mailman3 mailman3-web mailman3-full と別々に入れてしまった

- 最初から mailman3-full を入れた方が良かったと後でわかった
- データベースを dbconfig-common で設定しますか? は「はい」 にした

## コマンド

mailman3 の操作は sudo mailman-wrapper を使う

mailman3-web の操作は sudo /usr/share/mailman3-web/ manage.py を使う

# リスト作成

```
nishiyama@chiyoko:~$ sudo mailman-wrapper lists
No matching mailing lists found
nishiyama@chiyoko:~$ sudo mailman-wrapper create lilo-XXX@lilo.linux.or.jp
Created mailing list: lilo-XXX@lilo.linux.or.jp
nishiyama@chiyoko:~$ sudo mailman-wrapper lists
1 matching mailing lists found:
lilo-XXX@lilo.linux.or.jp
```
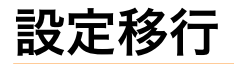

- sudo mailman-wrapper import21 lilo-XXX@lilo.linux.or.jp /var/lib/mailman/lists/lilo-XXX/ config.pck
- どこまで移行できているかは未確認

アーカイブ移行

sudo /usr/share/mailman3-web/manage.py hyperkitty\_import -l lilo-XXX@lilo.linux.or.jp /var/lib/mailman/archives/ private/lilo-XXX.mbox/lilo-XXX.mbox

1%Failed adding message <mailman. 18.1404008960.2993.webmasters@lilo.linux.or.jp>: 'iso2022\_jp' codec can't encode character '\uff7b' in position 62: illegal multibyte sequence のようにエンコー ディングの問題のあるメールがたくさんあった

●たぶん spam とかだけなので無視

## **postfix** 設定

●alias\_maps から hash:/var/lib/mailman/data/aliases を削除

/usr/share/doc/mailman3/README.Debian にあった設定を追加

owner request special = no transport\_maps = hash:/var/lib/mailman3/data/postfix\_lmtp local\_recipient\_maps = proxy:unix:passwd.byname \$alias\_maps hash:/var/lib/mailman3/data/postfix\_lmtp relay\_domains = \${{\$compatibility\_level} < {2} ? {\$mydestination} : {}} hash:/var/lib/mailman3/data/postfix\_domains

## **apache2** 設定

- Include /etc/mailman3/apache.conf 追加
- sudo a2enmod proxy\_uwsgi
- sudo systemctl restart apache2
- ●後で RedirectMatch ^/cgi-bin/mailman https:// lilo.linux.or.jp/mailman3/ も追加した

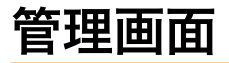

#### ●/mailman3/admin にある

- sudo /usr/share/mailman3-web/manage.py createsuperuser で管理者追加
	- ●とりあえず nishiyama だけ追加

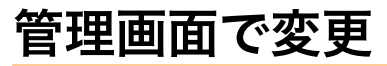

- ●Mail domain に lilo.linux.or.ip を追加 (サイトは example.com だった)
- ●サイトで example.com を lilo.linux.or.jp に変更 (ドメイン名と表 示名の両方)

## **lilo ML** も移行

- sudo mailman-wrapper create lilo@lilo.linux.or.jp
- sudo mailman-wrapper import21 lilo@lilo.linux.or.jp / var/lib/mailman/lists/lilo/config.pck
- sudo /usr/share/mailman3-web/manage.py hyperkitty\_import -l lilo@lilo.linux.or.jp /var/lib/mailman/archives/ private/lilo.mbox/lilo.mbox

## 文字化け対応

#### ●説明が文字化けしていた

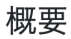

LILO ML

LILO (: Linux Install Learning Osaka) θ Linux 桼G · Linux 桼θή ξ 三 ξ ư Ρ ε

To contact the list owners, use the following email address: lilo-owner@lilo.linux.or.jp

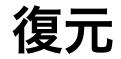

#### 旧データからバイナリで抽出

nishiyama@chiyoko:~\$ sudo hexdump -C /var/lib/mailman/lists/lilo/config.pck | less 00004750 49 4c 4f 20 28 20 a4 ea a4 ed 20 3a 20 4c 69 6e |ILO ( .... : Lin| 00004760 75 78 20 49 6e 73 74 61 6c 6c 20 4c 65 61 72 6e |ux Install Learn| 00004770 69 6e 67 20 4f 73 61 6b 61 20 29 20 a4 cf b4 d8 |ing Osaka ) ....| 00004780 c0 be a4 ce 20 4c 69 6e 75 78 20 a5 e6 a1 bc a5 |.... Linux .....| 00004790 b6 b2 f1 a4 c7 a4 b9 a1 a3 20 bc e7 a4 cb b4 d8 |......... ......| 000047a0 c0 be a4 ce 20 4c 69 6e 75 78 20 a5 e6 a1 bc a5 |.... Linux .....| 000047b0 b6 a4 ce b8 f2 ce ae a1 a2 be f0 ca f3 b8 f2 b4 |................ 000047c0 b9 20 a4 ce be ec a4 f2 c4 f3 b6 a1 a4 b9 a4 eb | . ..............| 000047d0 a4 bf a4 e1 a4 cb b3 e8 c6 b0 a4 b7 a4 c6 a4 a4 |................| 000047e0 a4 de a4 b9 a1 a3 71 7a 55 20 62 6f 75 6e 63 65 |......qzU bounce|

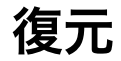

#### NKF で文字コードの確認と変換

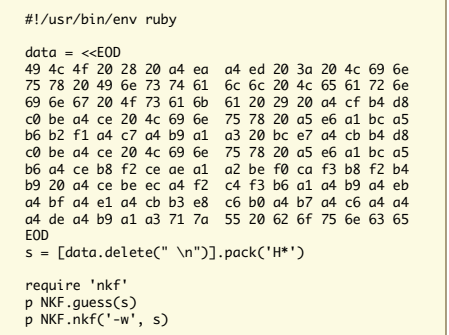

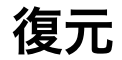

#### 実行して結果を使って再設定

```
ruby -v /tmp/s.rb
ruby 3.2.3 (2024-01-18 revision 52bb2ac0a6) [arm64-darwin23]
#<Encoding:EUC-JP>
"ILO ( りろ : Linux Install Learning Osaka ) は関西の Linux ユーザ
会です。 主に関西の Linux ユーザの交流、情報交換 の場を提供するために
活動しています。qzU bounce"
```
### **ML** でアナウンス

#### 移行しましたアナウンスメールを送信

テストメールを兼ねている

アーカイブに反映されなかった

### アーカイバー設定

mailman3-full で入る python3-mailman-hyperkitty を使う

/etc/mailman3/mailman-hyperkitty.cfg の base\_url 変更

●/etc/mailman3/mailman.cfg に設定追加

[archiver.hyperkitty] class: mailman\_hyperkitty.Archiver enable: yes configuration: /etc/mailman3/mailman-hyperkitty.cfg

### エラー確認

Jan 27 15:36:05 2024 (150036) HyperKitty failure on https://lilo.linux.or.jp/mailman3/hyperkitty/api/mailman/urls: <html><title>Forbidden</title><body> <h1>Access is forbidden</h1><p>Please check the IP addresses assigned to MAILMAN\_ARCHIVER\_FROM in the settings file. </p></body></html> (403)

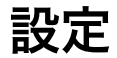

#### ●apache2 のアクセスログで接続元 IP アドレスを確認 ●自分の IPv6 アドレスだった

- ●/etc/mailman3/mailman-web.py に自身のグローバル IP アドレ ス追加
	- ●ねんのため IPv4 も足した

MAILMAN\_ARCHIVER\_FROM = ('127.0.0.1', '::1', '2401:2500:102:2213:133:242:207:124', '133.242.207.124')

### さらに確認

#### またメールを送って登録されるのを確認した

### **milter-manager + milter-greylist**

#### 途中 mail.log を確認したときにエラーがでていた

milter-manager[133047]: [13] [children][error][connection] [14] Failed to connect to unix:/var/vur/wilter-greylist/milter-preylist sock: 許可がありません: milter-greylist<br>milter-manager[133047]: [13] [leader][error] Failed to co

#### ●試行錯誤中でまだ未解決

<https://github.com/milter-manager/milter-manager/issues/205> で 質問中

### まとめ

●buster (oldoldstable) から bullseve (oldstable) に更新できた

リリースノートの確認不足で mailman でひっかかった

milter-manager はどうなる?

ドメイン管理の関係で SPF,DKIM,DMARC などもやりにくいの で、メールサーバーをやめてしまのもありかも?